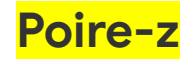

#### **Custom flows and progress bar**

As we said above, your hidden flows will be excluded from your **Progress bar**. But if you jump to one of your hidden sections using any of the methods mentioned above, your Progress bar **temporarily** becomes this hidden section's progress bar. You can imagine this like the progress bar is zooming into that hidden flow section. If you exit out of this hidden section by turning the page at the end of it, or using other navigation tools, your Progress bar will go back to showing the whole book again (with your custom hidden flows again not visible).

# **Poire-z and Frenzie**

# **I wrote this whole section just from the memory so feel free to add/remove/edit anything**

# **If your book is slow**

KOReader is optimized to work reasonably fast even on the limited hardware of e-book readers. Generally thousand page books can be opened in a few seconds and page turning is without a delay. Here we will talk about the reasons if your book feels very slow when opening, page turning or adjusting its appearance.

#### **If the problematic book is a PDF:**

- PDF file itself might be **too big for your device memory**.

- PDF file might **contain very large image files**. Even in documents with a normal text layer (which you can select and highlight) there might be another image layer embedded (generally a scan of the page). This slows down the opening and page turning because these large images has to be rescaled to fit on your screen and this process can be CPU intensive.

- PDF file might have **lots of individual elements** that needs precise positioning, like a magazine page with lots of images and text boxes. In this case KOReader has to calculate and draw all these elements which can take time.

#### **\*\*\*MOVING HERE FROM THE GUIDE**

#### My PDF/DJVU files are slow

- If you set your **RENDER QUALITY to HIGH** text will be more pleasing but it can be much slower (several seconds for page turn) than DEFAULT depending on your document. If your PDF/DJVU files are slow, this is the first setting you should check.

#### $\bigcirc$  BOTTOM MENU  $\rightarrow \rightarrow$  Render Quality

## **MOVING HERE FROM THE GUIDE\*\*\***

- **Auto straighten** feature (which allows you to adjust the tilt of the page) might also slow down your reader.

#### **If the problematic book is an EPUB:**

- EPUB files are basically composed of text and images with some rules to determine how these items are formatted on the screen. In ideal conditions, this is a fairly simple process so EPUB files are generally fast in KOReader. **But some EPUB books abuse these formatting rules (CSS declarations) so much that KOReader has to do many calculations just to show even a single** sentence. This will slow down opening the book, turning the pages and changing the appearance properties like font weight or line spacing.

- EPUB files are basically ZIP archives that contain HTML files. Some books can be a single HTML file while others may be composed of multiple HTML files like each chapter of the book is a separate HTML file. **If your book is only a single HTML file,** **partial rendering can not work.** So appearance changes will be slower than the divided chapter books, because for each change, KOReader still has to calculate the whole book instead of only the current chapter.

### **If everything is slow:**

Reasons mentioned above is generally valid if only some of your books are slow. If all of your books are slow, your problem might be device related:

- Very slow CPU or low RAM.

- Your flash memory (where your books reside) might be degrading, which is generally due to the old age of the device.

- You are running out of storage space.

- If you are using an Android based device, your Android OS might be interfering with the operation of KOReader or some background processes might be using your system resources.

#### **SOLUTIONS:**

- Try to find another version of the problematic book. It might be better formatted. Or if another file type is available for download, like EPUB instead of PDF (or reverse) you can try that format.

**ARE THERE ANY OTHER SOLUTIONS ? WE DON'T NEED TO HAND HOLD THE USER STEP BY STEP. JUST MENTIONING AND LINKING TO THE TOOLS IS ENOUGH TO GIVE DIRECTION I THINK.** 

**OR WE CAN ALSO TELL WHAT TO CHECK / HOW TO CHECK IN DETAIL FOR MORE ADVANCED USERS SO YOU DON'T NEED TO SAY IT AGAIN AND AGAIN IN THE ISSUES.**

#### **Opening an issue:**

If you are opening an issue about this problem, it is important for us to inspect the problematic file. You can share the file directly by dragging and dropping it on your message in the GitHub **IT NEEDS TO BE ZIPPED I THINK ?**. If your book is an EPUB and you don't want to share the file due to copyright or privacy issues, there is a plugin for **Calibre** named **ScrambleEbook** which you can access the download and instructions from this page:

<https://www.mobileread.com/forums/showthread.php?t=267998>

This plugin will read an un-DRM'd ebook file (EPUB/KEPUB/AZW3) and create a copy of the book with its text replaced with random characters. You can share this scrambled version with us in your issue thread. Text of the book will not be readable and there won't be any copyright violation but we can still use this file for diagnostic purposes.

## **GIVING A LINK TO AN EXAMPLE ISSUE MIGHT BE USEFUL, WHAT DO YOU THINK ?**

Here you can see this procedure in a real issue involving a very badly produced EPUB file as an example: <https://github.com/koreader/koreader/issues/11465>